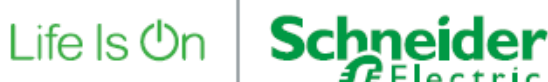

# **EV Charging infrastructure** integration in energy and building management

## **June 2024**

This document contains proprietary information of Schneider Electric, and neither the document nor said proprietary information shall be published, reproduced, copied, disclosed, or used for any purpose other than consideration of this document without the express written permission of a duly authorized representative of said company.

### **Table of contents**

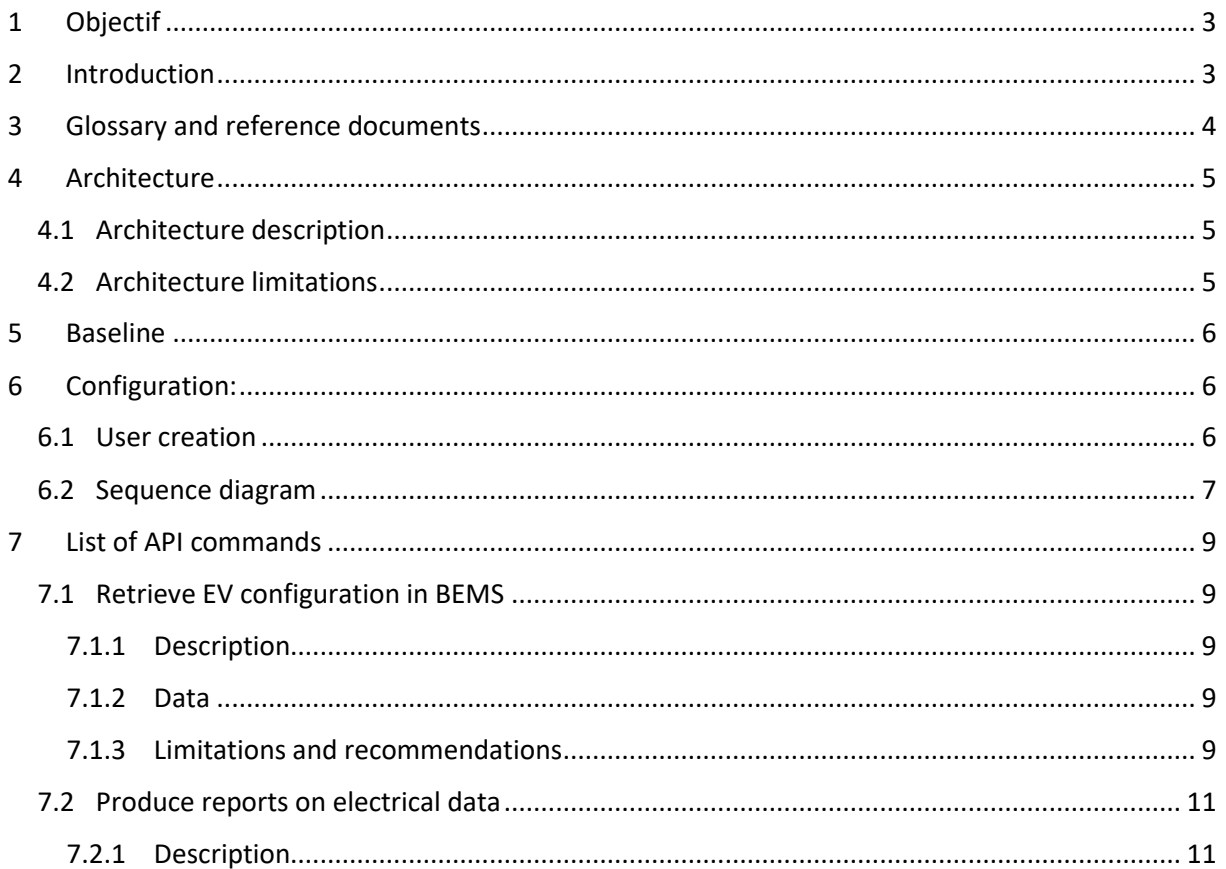

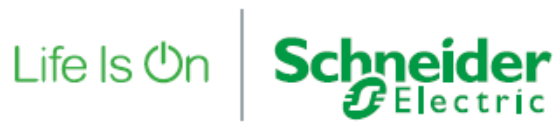

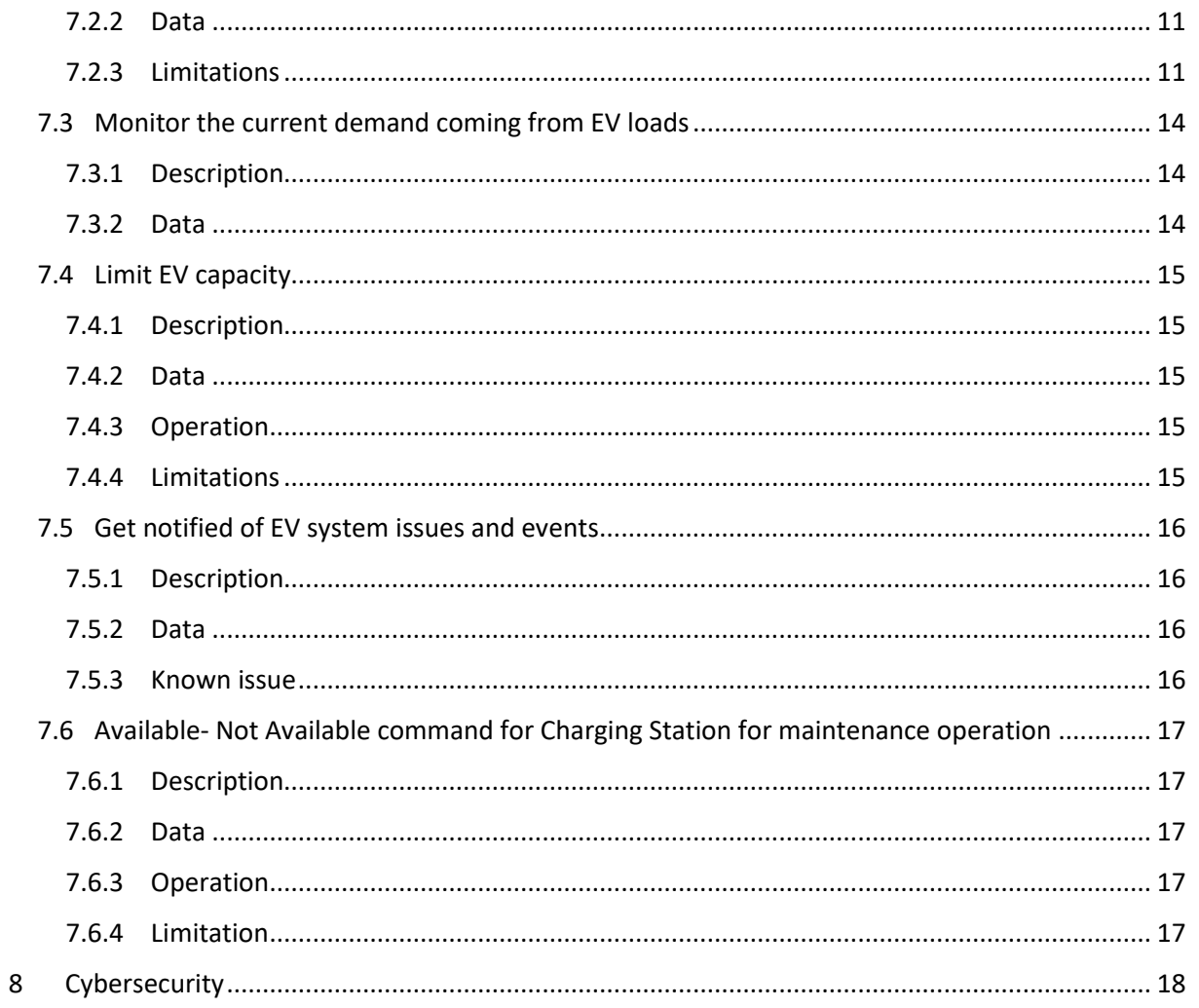

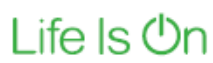

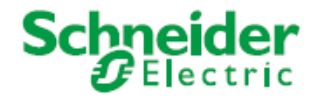

### <span id="page-2-0"></span>**1 Objectif**

The aim of this document is to provide guidance to system integrator, EcoXpert who wants to integrate charging infrastructure in Building Energy Management System with the REST API server of EV Charging Expert.

### <span id="page-2-1"></span>**2 Introduction**

Electromobility growth has major impact on building operations, presenting new challenges to facility managers and charge point operators. While integrating EV charging setup into existing infrastructure, many questions are naturally raised such as:

- What charging infrastructure makes sense?
- How to operate charging infrastructure in a flexible way?
- How to integrate the EV charging operations as smoothly as possible as part of an existing process?
- How to mitigate the impact of the rising demand and manage smartly power sources?

To tackle these new challenges for building operators, EV charging infrastructure needs to be integrated into existing operation platforms to simplify buildings management.

Operating an EV infrastructure mostly means to monitor EV loads, status and alarms as they are most of the time part of the building infrastructure and are electrically connected to the same power distribution. Moreover, when building microgrid is managed through specific software, the power dedicated to EV charging needs to be adapted as per a centralized software strategy.

EV Charging Expert, as EV load balancing device, opens its REST API to such Building Energy Management Systems in order to monitor and get better control over EV charging infrastructure without having to implement charging stations communication protocol and load balancing algorithms.

Life Is **On** 

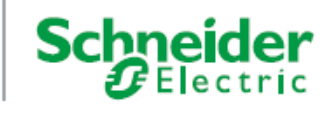

## <span id="page-3-0"></span>**3 Glossary and reference documents**

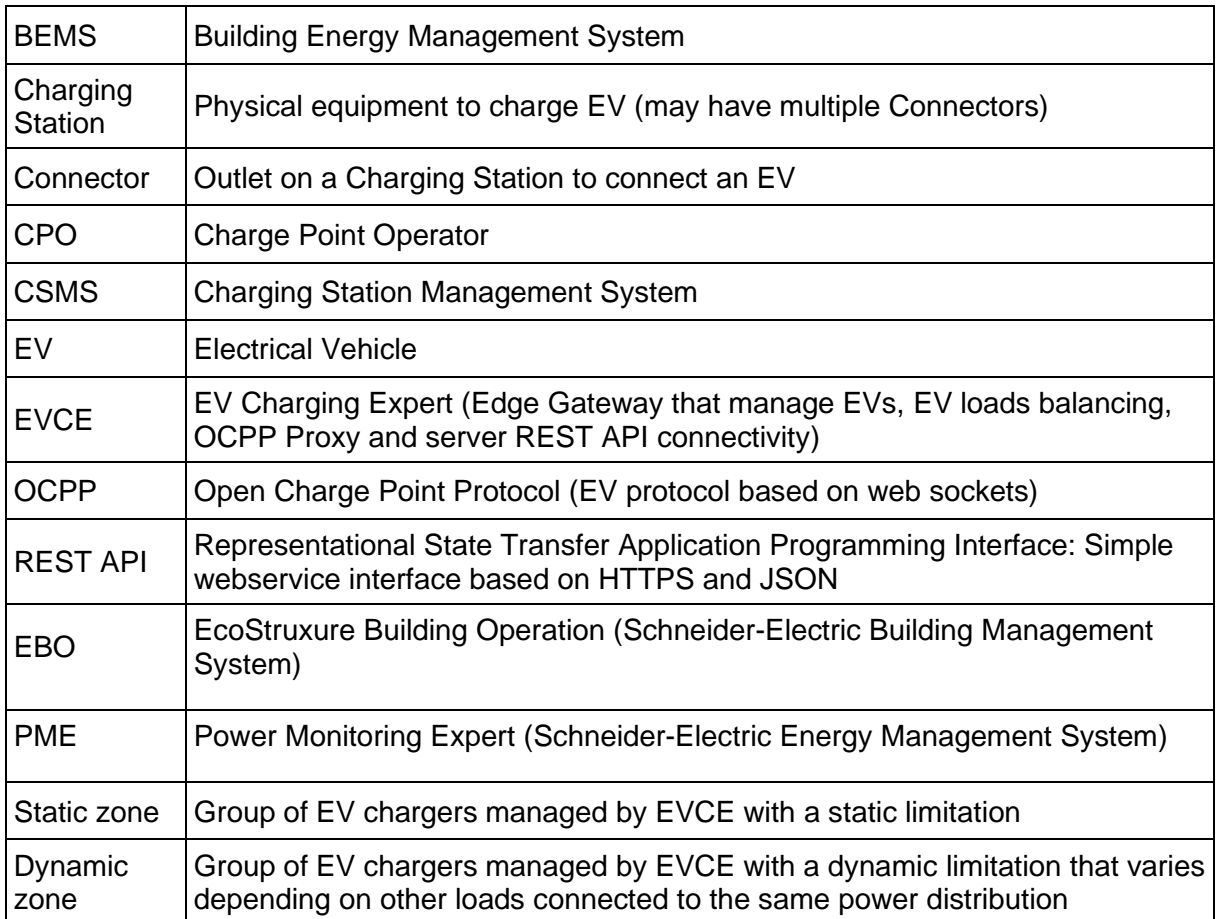

User Guide EV Charging Expert: [EcoStruxure EV Charging Expert User guide](https://download.schneider-electric.com/files?p_Doc_Ref=DOCA0163&p_enDocType=User+guide&p_File_Name=EcoStruxure+EV+Charging+Expert+User+guide+%28Version+V19%29.pdf)

Wiki: EV charging - [energy and asset management -](https://www.electrical-installation.org/enwiki/EV_charging_-_energy_and_asset_management#EV_charging_Energy_Management) Electrical Installation Guide

Details data are accessible:

- from The EVCE embedded web pages or
- by opening the YAML file: "BEMS EVCE 5\_3\_0 API.yaml" with a [Swagger Editor.](https://editor.swagger.io/)

Life Is On Schneider

## <span id="page-4-0"></span>**4 Architecture**

### <span id="page-4-1"></span>4.1 Architecture description

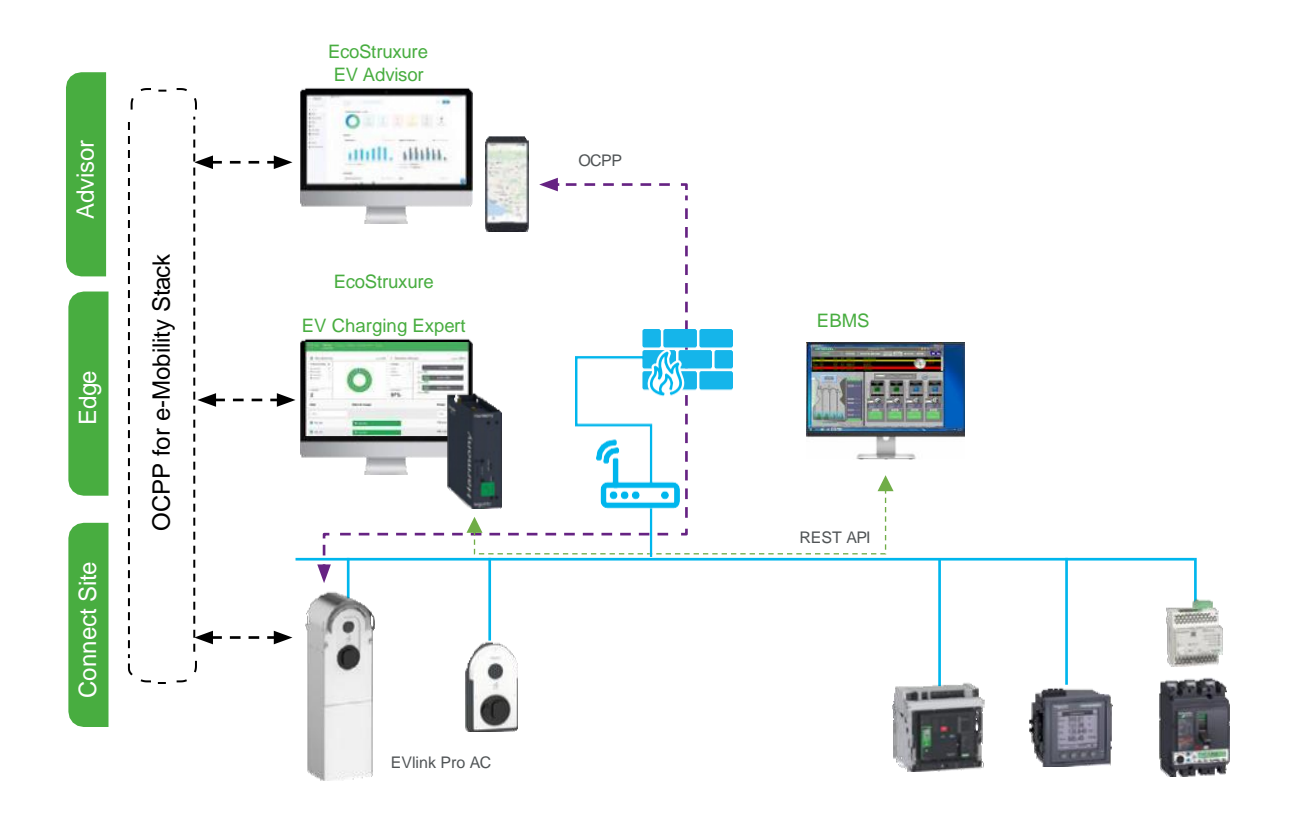

### <span id="page-4-2"></span>4.2 Architecture limitations

One single EVCE + up to 100 charging stations (as per EVCE licence)

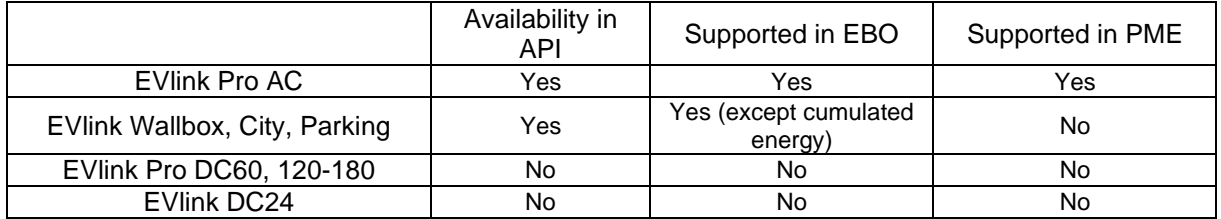

Recommended infrastructure limits:

- 4 zones max
- 25 chargers max per zone for PME
- One single BEMS connected to EVCE REST API at a time.

In case accurate energy measurement is required (such as precise billing for example), it is recommended to add dedicated Power meters directly connected to BEMS

<span id="page-5-0"></span>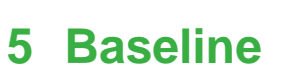

This feature is available from the following versions:

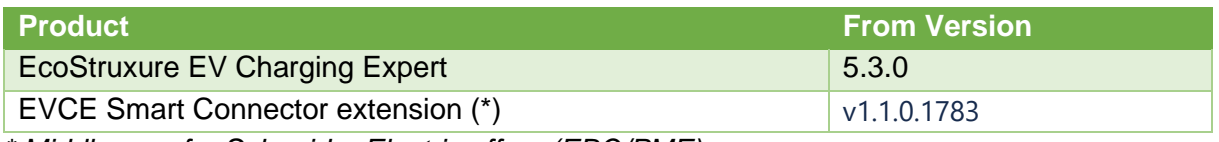

Life Is **On** 

**Schneider** 

*\* Middleware for Schneider Electric offers (EBO/PME)*

These architectures have been validated with up to 100 EV Charging stations and 4 zones in EV Charging Expert.

### <span id="page-5-1"></span>**6 Configuration:**

#### <span id="page-5-2"></span>6.1 User creation

#### **REST API Login process**

Create a user for REST API browsing through EVCE Admin / User Management web page:

o Add user with 'Webservices' role:

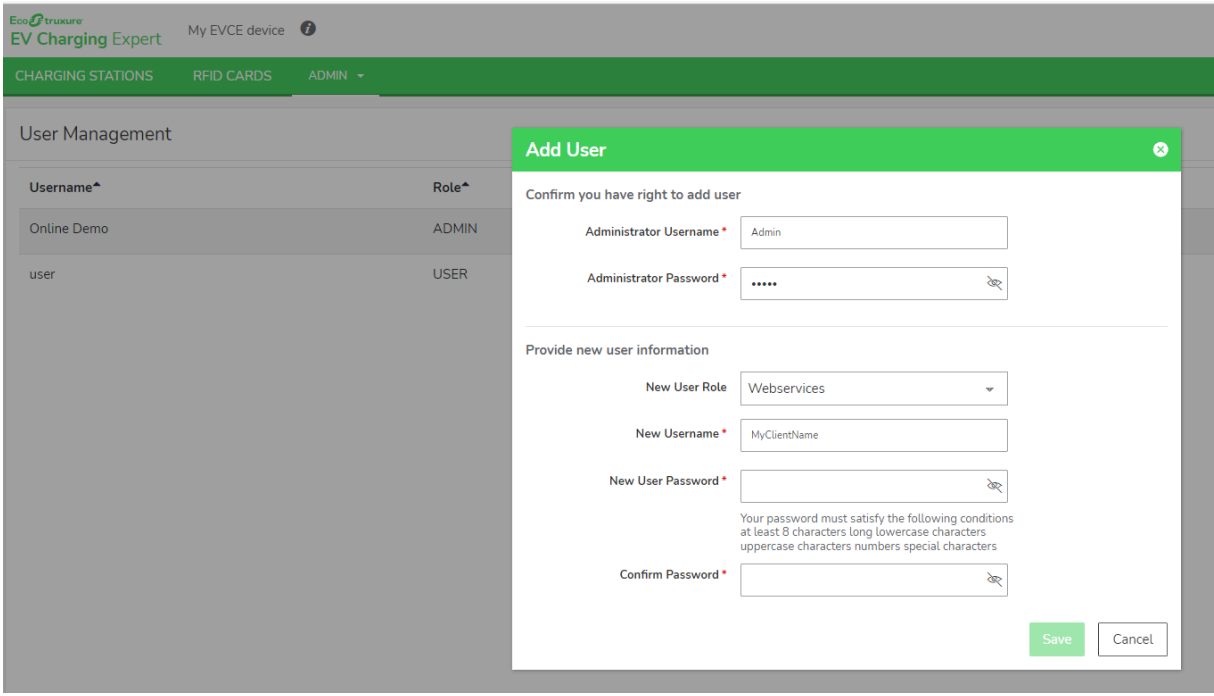

o **Log using Post / login / login** request with new created user credentials to get the bearer token that shall be used for all requests described below.

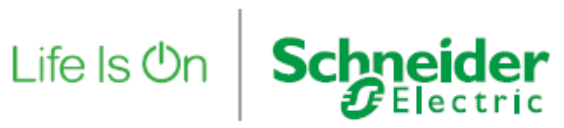

### <span id="page-6-0"></span>6.2 Sequence diagram

Refer to below description on how to use the REST API commands to get the relevant data from EVCE to BEMS.

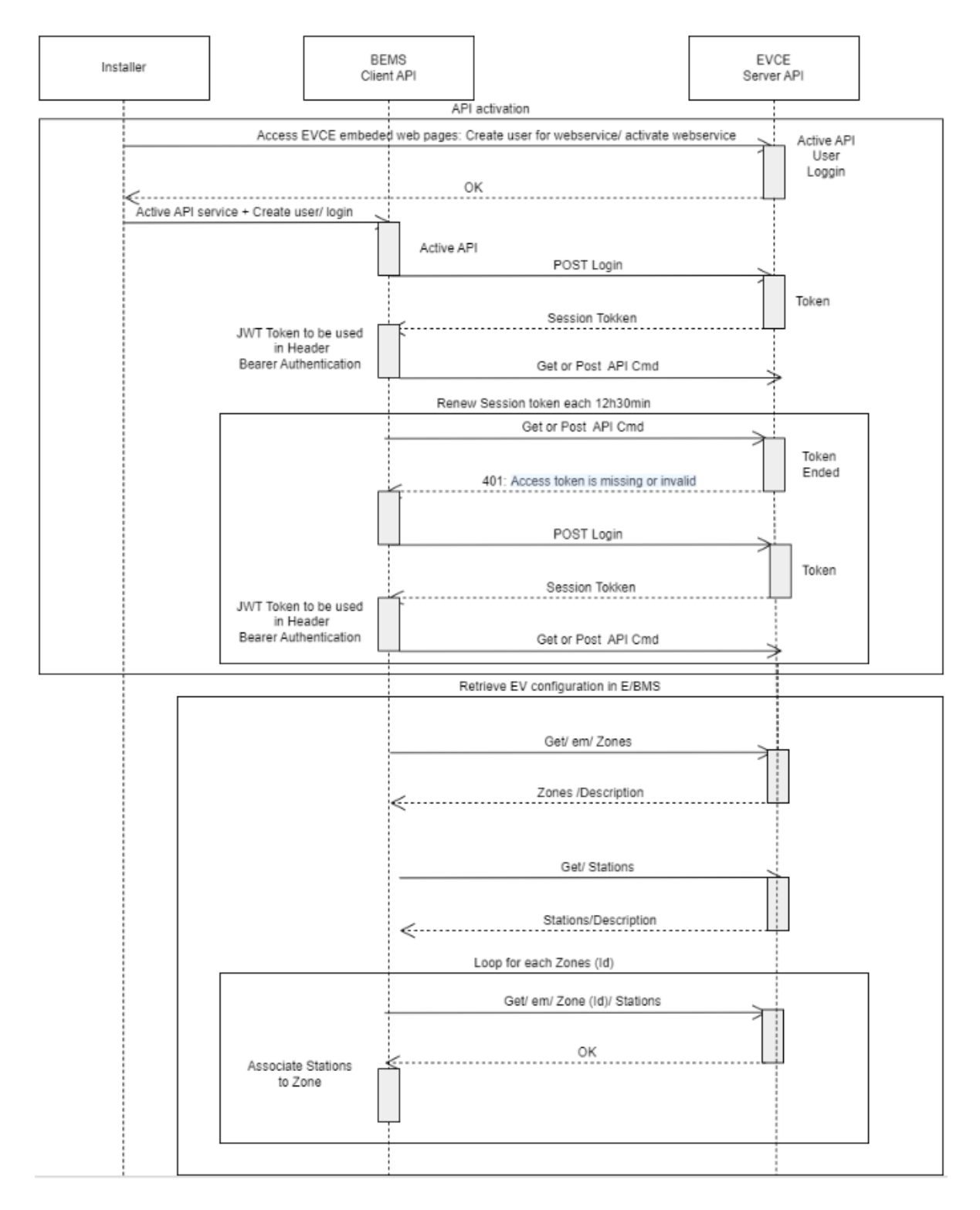

EV system Loop for each ids each 5s Get/Stations/ Status ₹ OK  $\leq$ Display Charging<br>station (connector) status, Power Data and consumption Get/em/Zone (Id)/ Status Ok Display Zone Power data and number of transaction Limit EV capacity Put/em/Zone (Id)/ Reduction (% and Integer) Calculate Apply Reduction and reduction validity time OK Lock-out stations for maintenance operation POST /stations/{station\_id}/cmds/Change\_Availability Select Change Charger availability OK

Monitor the current demand coming from EV loads/ Produce reports on electrical data / Get notified when there are issues or events on

Life Is On Schneider

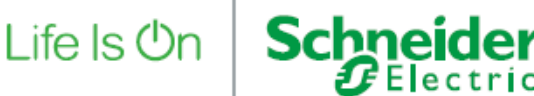

### <span id="page-8-0"></span>**7 List of API commands**

Below are the main use cases which will be enabled while integrating the EVCE REST API.

### <span id="page-8-1"></span>7.1 Retrieve EV configuration in BEMS

#### <span id="page-8-2"></span>7.1.1 Description

The system integrator shall be able to retrieve the EV configuration that was previously carried out in EVCE and get the phase wiring of the chargers in BEMS.

#### <span id="page-8-3"></span>7.1.2 Data

- Zones (Name, type: static / dynamic / Max setpoint in Amps and Power kW)
- Charging Station (Model, ID)
- Connector (DC/ AC, Max current Power)
- Link of Station and zone
- Per connector: Phase connection: Tri123, Tri 231, Tri321, Mono1, Mono2, Mono3

#### <span id="page-8-4"></span>7.1.3 Limitations and recommendations

#### 7.1.3.1 EVCE reconfiguration

The system integrator shall first configure EVCE and discover all EV chargers managed by the EVCE and assign them to a zone.

Then he shall **back-up and save the configuration of EVCE**: refer to the user manual of EVCE. This backup configuration shall be restored in case of EVCE replacement.

The configuration is BEMS shall be done, only when 2 first steps are completed at EVCE level. In case of EVCE configuration change, configuration shall be done again at BEMS with potential loss of data history.

#### 7.1.3.2 EV Charging station replacement

EVCE will provide a **New ID** in case of EV charger physical replacement, so historical data may be lost.

The system integrator could re-assign the new EV Charging Station ID manually, if possible, in BEMS

Example with EBO:

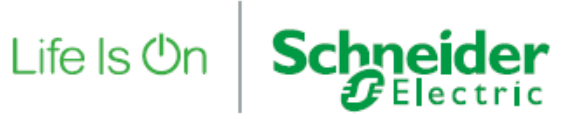

#### EcoPruxure<br>Building Operation ロ・博<br>
<sub>S</sub> (+) + ウ ロ <sub>イ</sub><sup>ト</sup> 国 イ 国 イ 国 品 品 る *色* 合 ?  $\leftarrow$   $\rightarrow$   $\cdot$ Server 1 ▶ EcoStruxure Web Service - EVCE API ▶ EVCE Ews Server ▶ EVCE Zones ▶ Zone 1 ▶ P93 ▶ StationId ▶ **System Tree**  $\bullet$   $\uparrow$   $\times$ StationId ×  $\sqrt{7}$ References Basic  $\triangleq \frac{9}{2} \frac{1}{6}$  Server 1  $\blacktriangle$ General Information  $\triangleright$  System StationId Servers Name ADT Dashboards Description StationId EcoStruxure Web Service - EVCE API Long Value Type EVCE Ews Server ⊿ EVCE Zones Null Foreign address  $\overline{4}$   $\overline{3}$  Zone 1  $23/05/2024$  10:09:24  $\div$ Modified  $\triangleright$  **C** HistoryItems  $\triangleright$   $\boxed{\odot}$  P92 Note 1  $\triangle$  P93 Note 2  $\triangle$   $\Box$  EVSE-1 Validation None  $\bar{\phantom{a}}$ ŧ **D** Connector-1  $\triangleright$   $\Box$  HistoryItems **Status Information SAcceptedByCpo** Zones/Zone-1/Station-26/StationId  $\ddot{}$ **EWS Id** StationActiveEnergy **B** StationCpoUrl **EWS Type** integer  $\overline{\phantom{a}}$ **B** StationFriendlyName 26 Value  $\blacktriangleright$  StationId  $\bar{D}$ **AD** StationIPAddress EWS Writeable ▼ ReadOnly  $\overline{\phantom{a}}$ StationIsAvailable  $\overline{\phantom{a}}$ **EWS State** ÷. Good StationIsConnected **StationModel** StationNumberOfConnectors  $\triangleright$ **A** StationOCPPIdentifier StationOverallActivePowerPhase1  $\mathbb{D}$

Eco*P*truxure

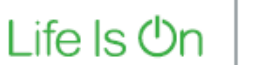

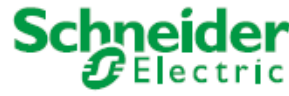

### <span id="page-10-0"></span>7.2 Produce reports on electrical data

#### <span id="page-10-1"></span>7.2.1 Description

The facility manager shall be able to produce reports that detail total consumption per zone and individual consumption per connector per day, week, month in BEMS.

#### <span id="page-10-2"></span>7.2.2 Data

- Per station:
	- o Total active energy (non-resettable counter)
- Per Zone
	- o Total active energy (non-resettable counter)

#### <span id="page-10-3"></span>7.2.3 Limitations

Total energy reporting process :

- Reported per connector in kWH thru active\_energy parameter value.
- Active energy parameter not reported when no transaction is ongoing.
- For disconnected charging station, connector total energy shall be the last active\_energy parameter value reported before connection loss.

After a re-connection or an EVCE restart:

Active energy is reported only when transaction is ongoing. Wait of a new transaction may be required to get it refreshed.

The following diagrams describe the behavior with Schneider electric Smart Connector extension used for PME and EBO

Enragy gokwh **CLETE** current<br>Dower When new transaction Active Energy not present in mences EVCE API to show EVCEAR new active energy SC to store last value in DB 63kWh ,<br>63kWh 40kWh current<br>T 40<sub>kW</sub> Time Charge Session 1 No Charging Charge Session 2 No Charging Charge Session 3

- EVCE API during the period blocked in red will not have active energy available to read from the API Required change in EVCE firmware
- SmartConnector will store the last value in their database and present this during the period in red Required change in SmartConnector  $\cdot$

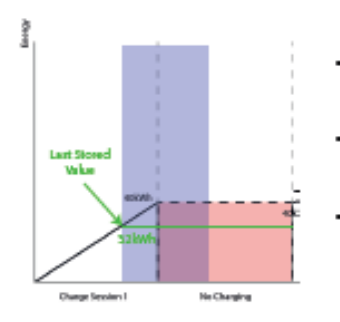

If there is a loss of connection between SmartConnector and EVCE during the period highlighted in blue there will be a misalignment in data until the next transaction.

Life Is On Schneider

- The value that would be stored would be the one highlighted in green - 32kWh
- If the SmartConnector restarts during this period, it will store the last value in the database and reference this when back online - 32kWh

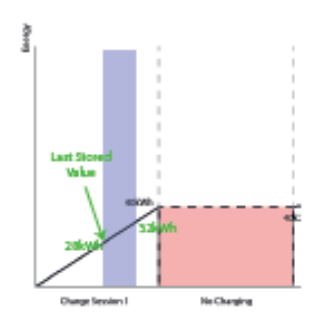

- If there is a loss of connection between SmartConnector and EVCE during the period highlighted in blue, the SmartConnector would start recording the value once the connection is re-established.
	- The historical chart would show a straight line between the two data points

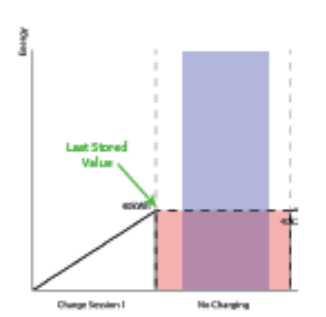

If the SmartConnector restarts suring this period, it will store the last value in the database and reference this when back online - 40kWh

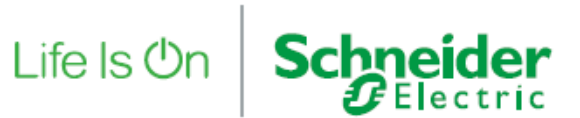

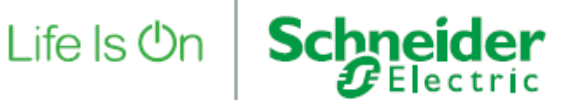

### <span id="page-13-0"></span>7.3 Monitor the current demand coming from EV loads

#### <span id="page-13-1"></span>7.3.1 Description

The facility manager shall be able to monitor the current demand coming from EV loads, at EVCE level, Zone level, Stations level and for each connector in BEMS.

#### <span id="page-13-2"></span>7.3.2 Data

- Per connector
	- o RMS current in Amps and Power value in kW per phase and total active energy (non-resettable counter)
	- o Status (Available, preparing, charging, suspended, finishing, faulty, Not Available…)
- Per Station
	- o RMS current in Amps and Power value in kW per phase and total active energy (non-resettable counter)
	- o Connected (True/ False)
- Per Zone
	- o RMS current in Amps and Power value in kW per phase and total active energy (non-resettable counter)
	- o Number of ongoing transactions.
- Per EVCE
	- o EV demand in kW
	- o EV capacity in kW

### <span id="page-14-0"></span>7.4 Limit EV capacity

#### <span id="page-14-1"></span>7.4.1 Description

The facility manager shall be able to limit the power capacity allocated to the EV charging from BEMS.

Life Is **On** 

**Schne** 

#### <span id="page-14-2"></span>7.4.2 Data

- Zone setpoint reduction (either in absolute value: Amps for current, kW for Power or as a percentage of already configured maximum current in zone)
- Validity timestamp (Absolute time or duration): Base time of API is UTC.

#### <span id="page-14-3"></span>7.4.3 Operation

Zone setpoint reduction:

- Reduction is applied to the zone maximum max current as defined in EVCE HMI irrespective of the energy management mode (static or dynamic)
- EVCE applies the minimum setpoint between the one received from BEMS and the calculated one out of internal load balancing algorithms.

#### <span id="page-14-4"></span>7.4.4 Limitations

The reduction is not recovered after EVCE restart.

It is recommended to check that command is well applied in BEMS.

For PME the setpoint reduction command is only available in percentage, not in absolute value.

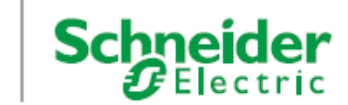

Life Is On

### <span id="page-15-0"></span>7.5 Get notified of EV system issues and events

#### <span id="page-15-1"></span>7.5.1 Description

The facility manager shall be notified in BEMS when issues or events within EV infrastructure occur.

#### <span id="page-15-2"></span>7.5.2 Data

Event notification:

- Available/Not available connector status change
- Alarm notification
- Faulted connector status
- Station communication fault**:**
	- $\circ$  Station is\_connected parameter value = false
	- $\circ$  Connector status parameter value = unknown
- EVCE communication fault

#### <span id="page-15-3"></span>7.5.3 Known issue

User will retrieve communication loss alarm in BEMS when EVCE (version 5.3.0) REST API service is rebooting.

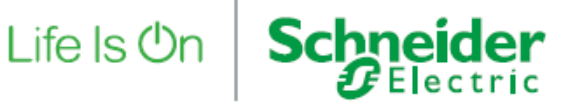

### <span id="page-16-0"></span>7.6 Available- Not Available command for Charging Station for maintenance operation

#### <span id="page-16-1"></span>7.6.1 Description

Facility manager shall be able to declare some chargers as available/unavailable from BEMS to plan maintenance operations.

#### <span id="page-16-2"></span>7.6.2 Data

- $-$  ConnectorId = 0 / evseId=0
	- o Change availability for all connectors of charging station
- ConnectorId =  $N$  / / evseId=0
	- o Change availability for connector N

#### <span id="page-16-3"></span>7.6.3 Operation

Change availability process:

Unavailable command sent during a charging session is effective only when the charging session is over.

#### <span id="page-16-4"></span>7.6.4 Limitation

No retry automatically performed in case of disconnected charging station.

- It is recommended to check that command is well applied.

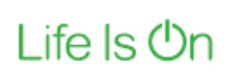

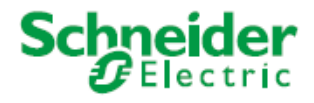

### <span id="page-17-0"></span>**8 Cybersecurity**

Requirements for API Cybersecurity are matching OWASP level 2. Its specification detail is available here: [OWASP ASVS 4.3.](https://github.com/OWASP/ASVS/raw/v4.0.3/4.0/OWASP%20Application%20Security%20Verification%20Standard%204.0.3-en.pdf) Regarding session tokens, refer to V3 Session Management and especially V3.3 Session termination. Most notably, if EVCE allows to keep sessions opened, consider req V3.3.2: "If authenticators permit users to remain logged in, verify that re-authentication occurs periodically both when actively used or after an idle period." (for L2: 12 hours or 30 minutes of inactivity)